# **How do I control site access?**

### **Go to Site Info.**

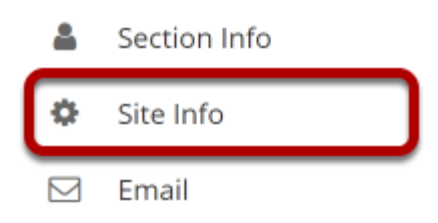

Select the **Site Info** tool from the Tool Menu of your site.

# **Click Manage Access.**

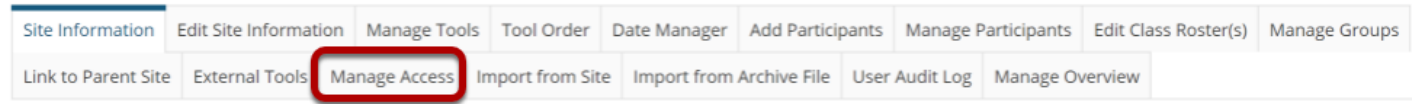

## **Select your Site Status (i.e., published or unpublished).**

### **Published**

#### **Site Status**

Publishing your site makes it available to the site participants.

- Publish site accessible to all site participants
- $\bigcap$  Leave as Draft accessible only to site maintainers

Published sites are available to all site participants and appear in their site tabs and lists.

### **Unpublished**

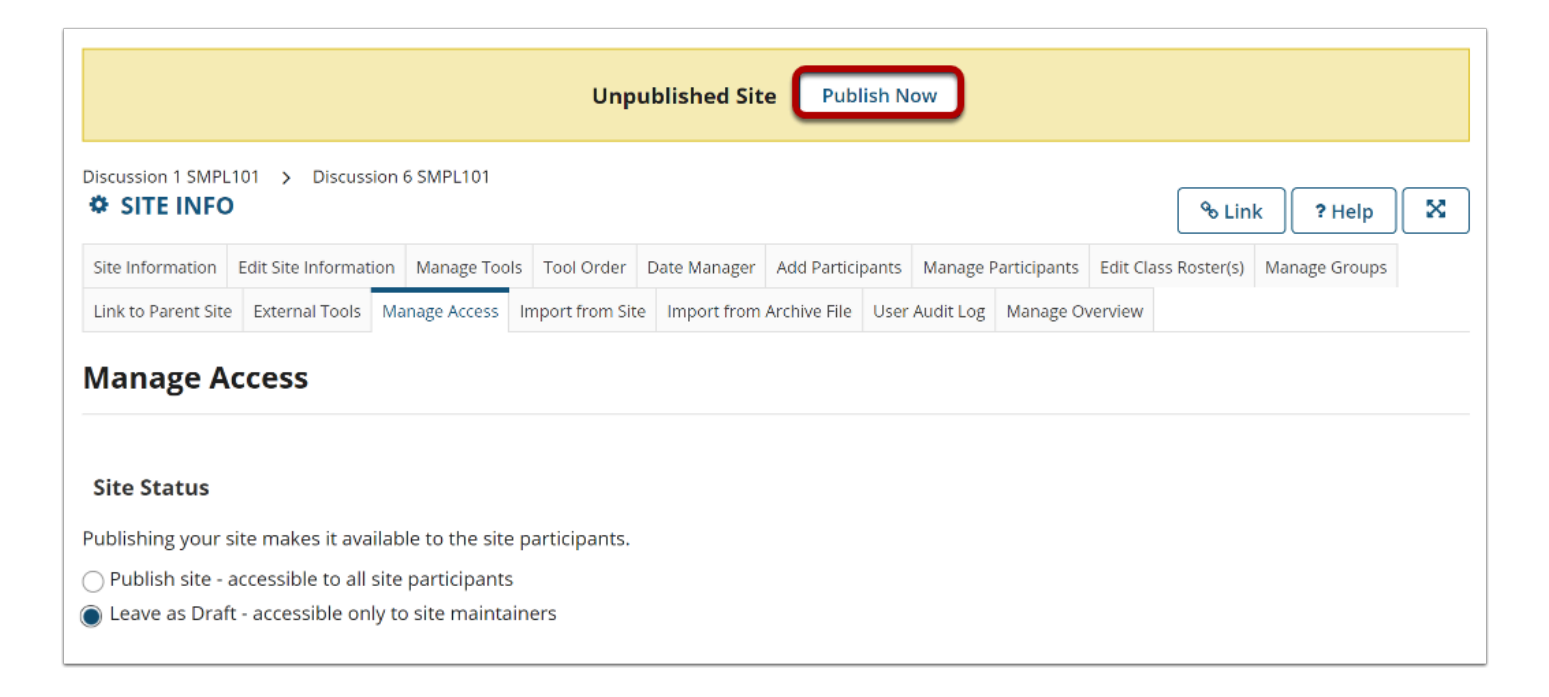

If the site is left as draft, or *[unpublished](https://sakai.screenstepslive.com/s/sakai_help/m/101295/l/1340031-what-does-unpublished-site-mean)*, only instructors/site owners may access it and students will not see the site in their list of sites. Throughout the site, instructors will see the **Unpublished Site** banner and can use the **Publish Now** button to quickly publish a site, without going through Site Info.

### **Designate additional access.**

#### **Additional Access**

As well as site members, you can allow other people to access your site without being a member of the site.

#### General

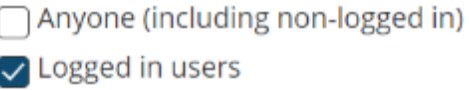

You may also allow other users to access your site according to their authentication origin or role. Enable access for the following groups by checking the box to the left of the group:

- **Anyone** (including anyone not logged in)
- **Logged in users**

Checked users can access your site without being enrolled.

# **Confirm Site Visibility.**

#### **Site Visibility**

Display in Site Browser

If site visibility is set to **Display in Site Browser**, all people with access to the Sakai system may search for your site from the [Worksite Setup](https://sakai.screenstepslive.com/s/sakai_help/m/101295/l/1340155-what-is-worksite-setup) tool. If set to **Private**, your site will not show up in a search.

### **Select your Global Access setting (optional).**

#### **Global Access**

Global access settings allow you to decide who has access to your site once it is published.

In addition to the participants you've added, you can open your site so that anyone with a valid login can join it.

 $\bigcap$  Limit to official course members or to those I add manually (recommended)

Allow any Sakai user to join the site

**O** Important: People who join your site can access the materials on your site. Sites with sensitive materials should not be made joinable.

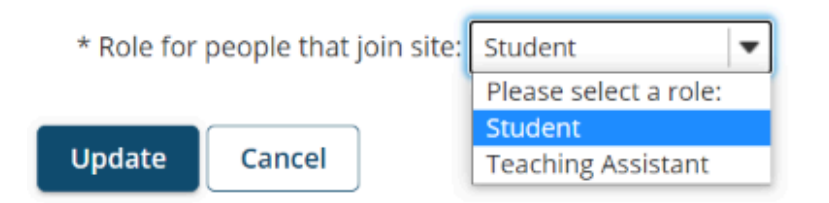

In most cases, site owners keep the default value for **Limit to official course members or to those I add manually (recommended)**. This will restrict enrollment to people that you add manually or that are enrolled automatically from your institution's registration system.

If the site is set to **Display in public site list** (as shown above) AND the option **Allow any Sakai user to join the site** is selected, anyone in your system may search for and join your site.